# **BabiaXR** Virtual Reality Data Visualizations using only Front-End

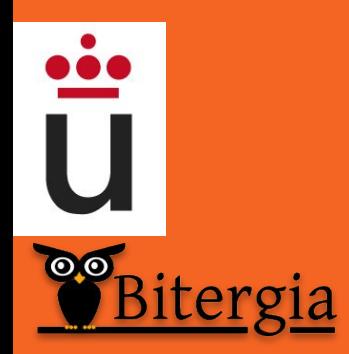

David Moreno **dmoreno@bitergia.com dmorenolumb@gmail.com** 国狱科

**https://babiaxr.gitlab.io**

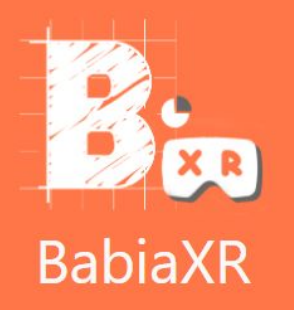

**HOME Release Notes Components** Documentation Examples **Publications** About

 $Q \rightsquigarrow Q$ @ 2020 BabiaXR GPL-3.0

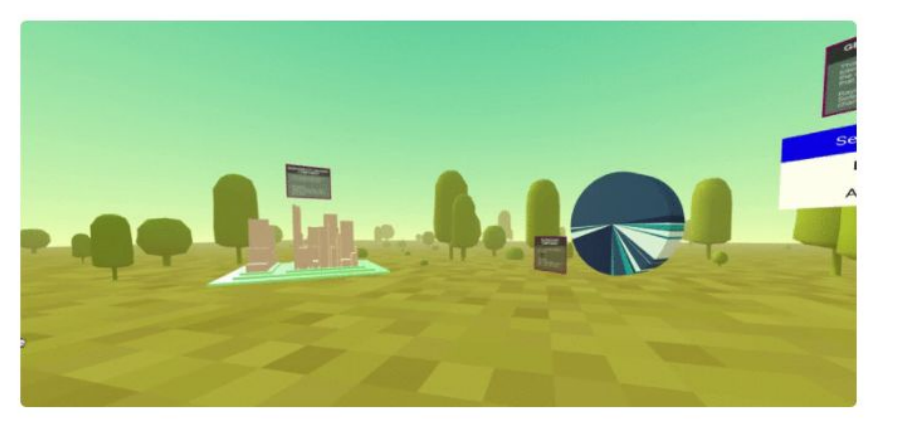

**BabiaXR** is a GitLab organization where the development of the different visualizations are allocated. BabiaXR has the aim of aggregate different components, using A-Frame, that can create different types of chart in a modern browser, the web is a universal environment and any device that has a modern browser that supports WebXR can visualize the charts that the BabiaXR components produce, making it more universal and easy to use.

### **Lastest News**

## How to use Totem Component

Aug 27, 2020

Remix this example on Glitch. Or view the demo. Let's learn how to create a totem component and link it to different babiaxr-components. babiaxr-totem

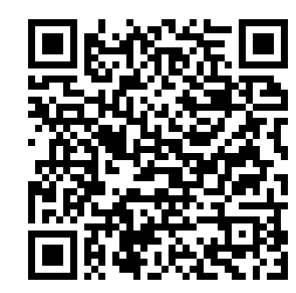

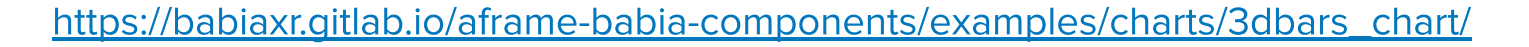

 $100$ 

 $90$ 

40

babiaxr-3dbarchart

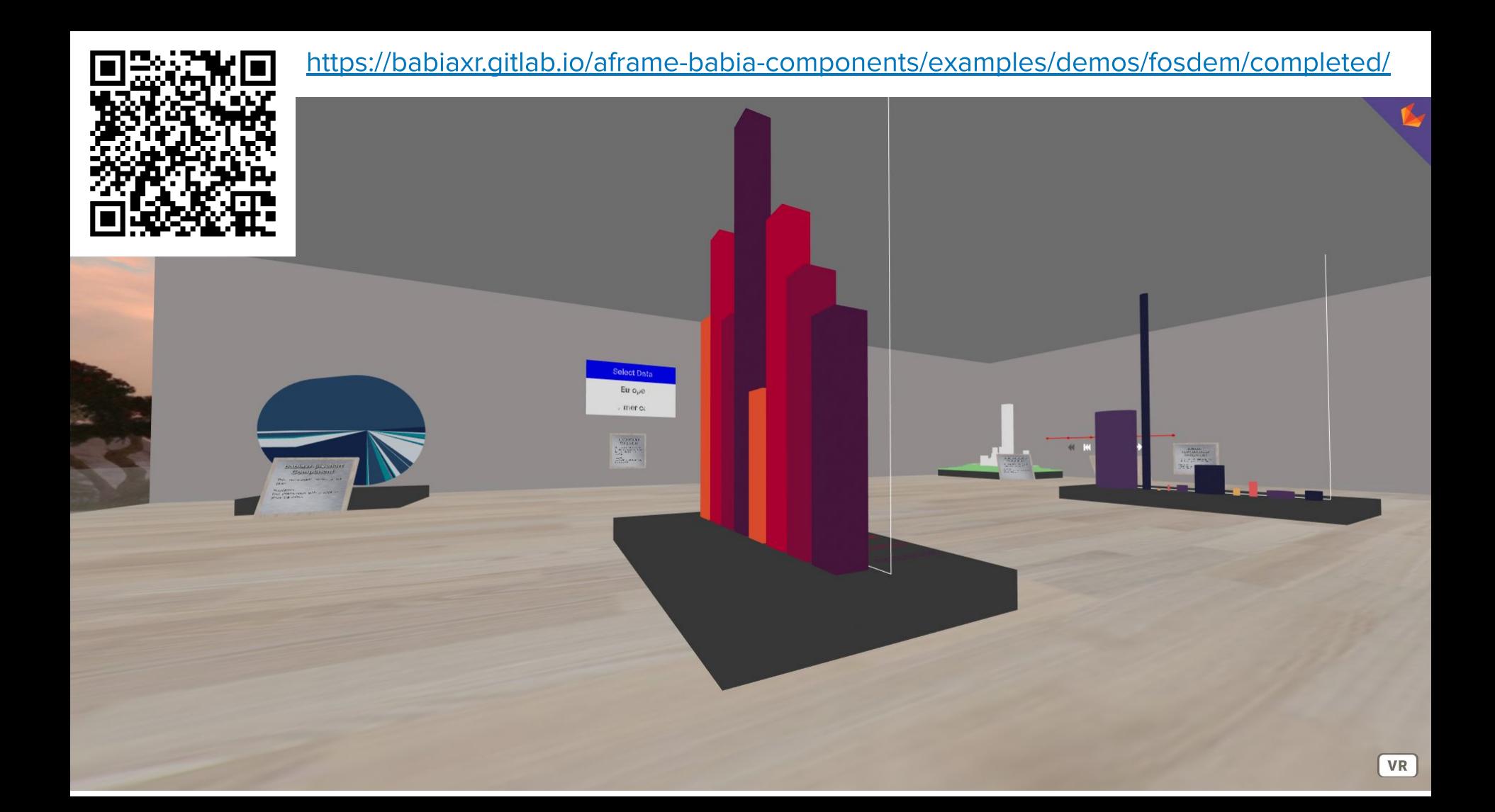

#### **A-Frame**

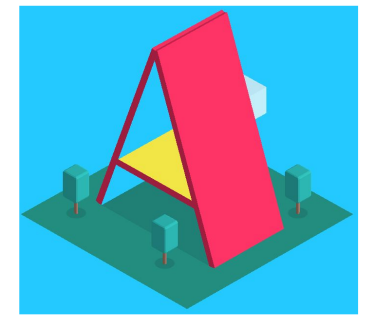

```
<! DOCTYPE html>
<html>
  <head>
    <meta charset="utf-8">
    <title>Hello, WebVR! . A-Frame</title>
    <meta name="description" content="Hello, WebVR! . A-Frame">
    <script src="https://aframe.io/releases/0.8.2/aframe.min.js"></script>
  \lt/head>
  <body>
    <a-scene background="color: #ECECEC">
      <a-box position="-1 0.5 -3" rotation="0 45 0" color="#4CC3D9" shadow></a-box>
      <a-sphere position="0 1.25 -5" radius="1.25" color="#EF2D5E" shadow></a-sphere>
      <a-cylinder position="1 0.75 -3" radius="0.5" height="1.5"
                  color="#FFC65D" shadow></a-cylinder>
      <a-plane position="0 0 -4" rotation="-90 0 0" width="4" height="4"
               color="#7BC8A4" shadow></a-plane>
    </a-scene>
  \lt/body>
\le/html>
```
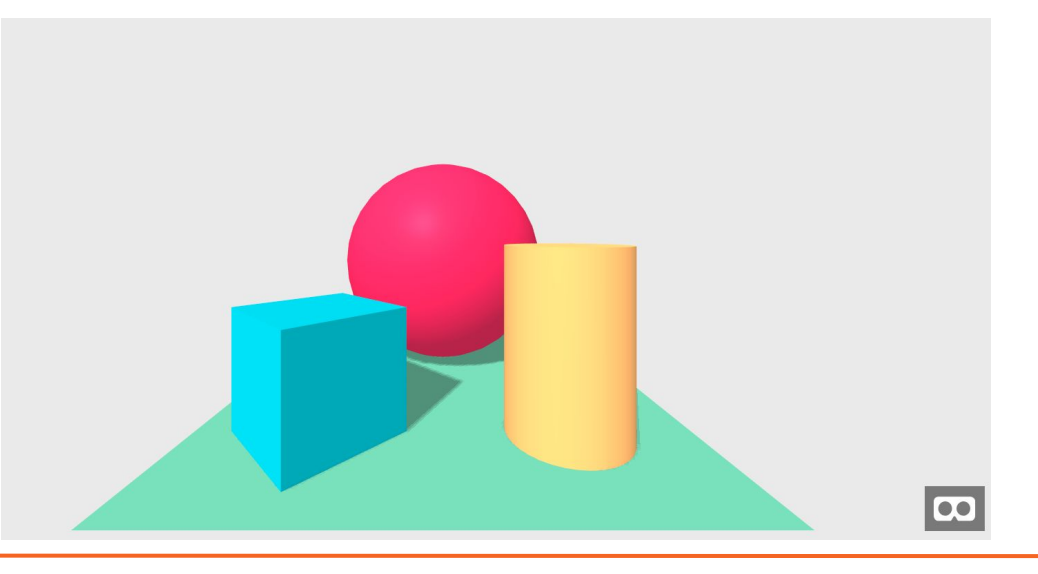

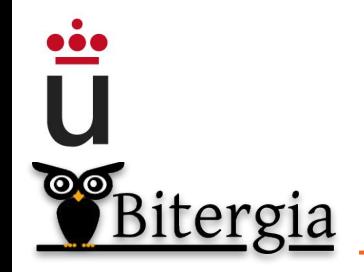

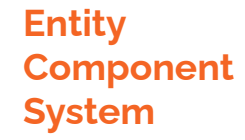

## **Entity -**  $\leq$ **a-entity>**

## **Components - HTML attributes on <a-entity>'s**

## **System - Systems are similar to components in definition**

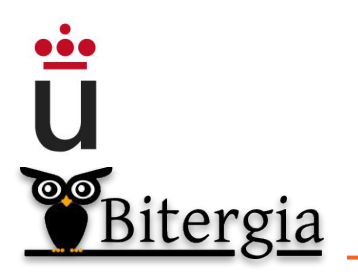

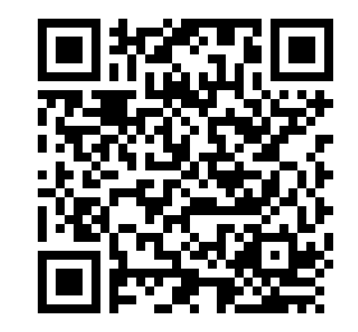

<https://aframe.io/docs/1.1.0/introduction/entity-component-system.html>

```
Component
```
Bitergia

```
AFRAME.registerComponent('foo', {
  schema: \{bar: {type: 'number'},
    baz: {type: 'string'}
  \},
  init: function () {
   // Do something when component first attached.
 \},
  update: function () {
   // Do something when component's data is updated.
 \},
  remove: function () {
    // Do something the component or its entity is detached.
  \},
  tick: function (time, timeDelta) {
    // Do something on every scene tick or frame.
  \rightarrow\});
```
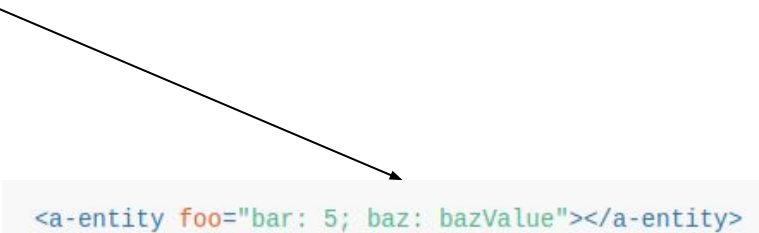

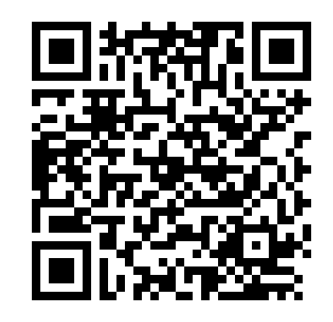

<https://aframe.io/docs/1.1.0/introduction/writing-a-component.html>

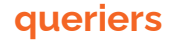

babiaxr-querier\_json

<a-entity id="data" babiaxr-querier\_json="url: ./data.json;"></a-entity>

## babiaxr-querier\_es

## babiaxr-querier\_github

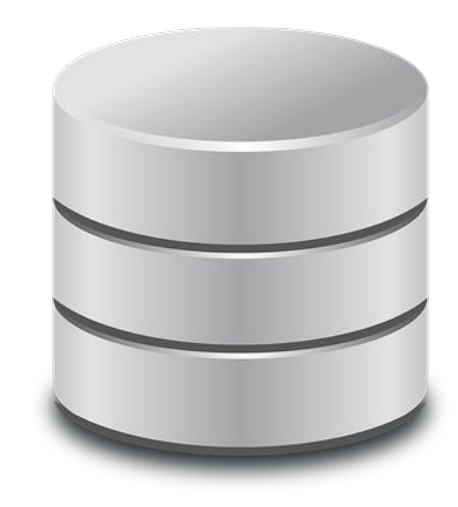

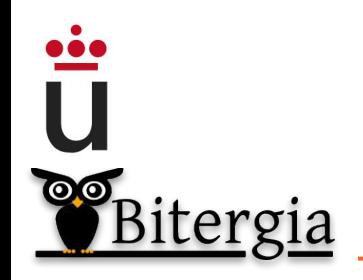

**filterdata**

## babiaxr-filterdata (for filtering) - WIP

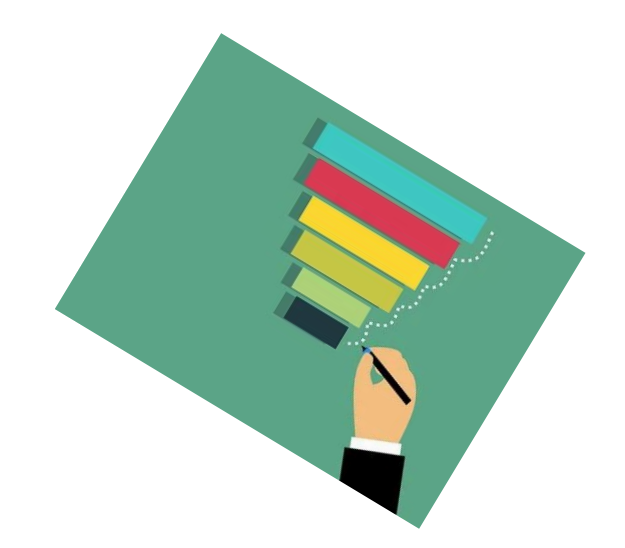

<a-entity babiaxr-filterdata="from: data; filter: name=David" ></a-entity>

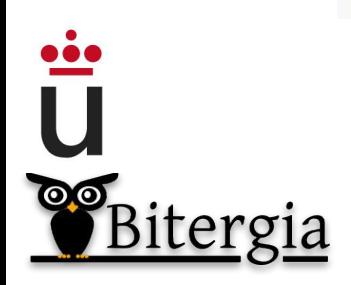

#### **mapping**

## babiaxr-vismapper

## (maps data properties to visualization properties)

<a-entity babiaxr-simplebarchart='legend: true; axis: true' babiaxr-vismapper='x\_axis: name; height: size' ></a-entity>

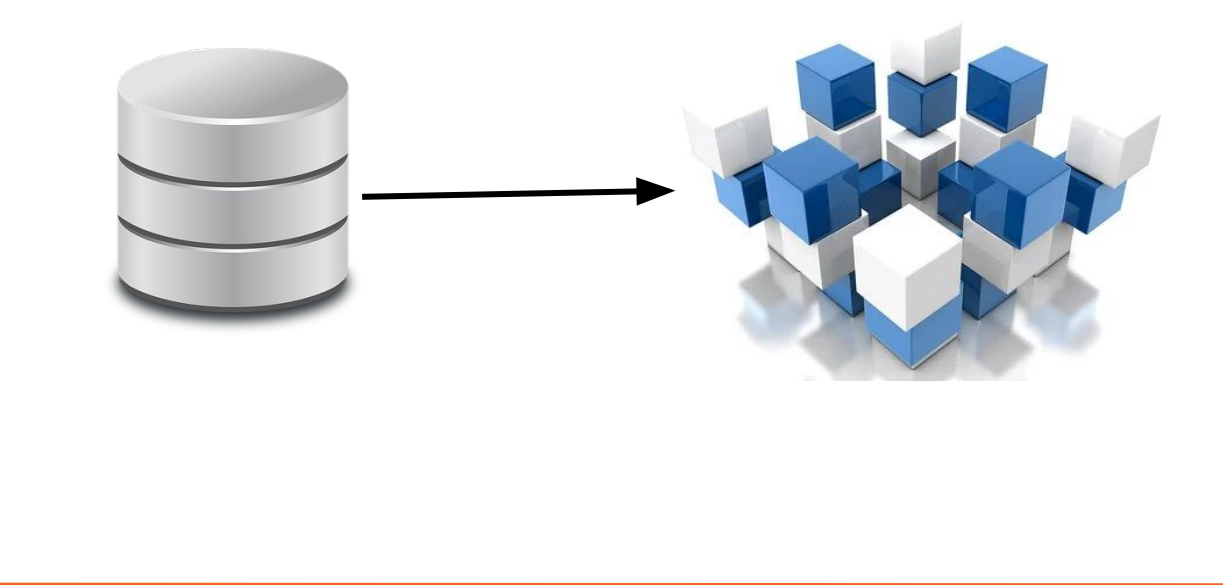

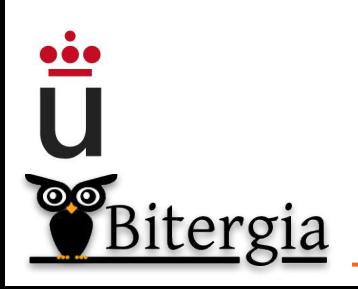

#### **Visualizations**

- 1. Pie
- 2. Doughnut
- 3. 3D/2D bars
- 4. 3D/2D cylinders
- 5. Bubbles

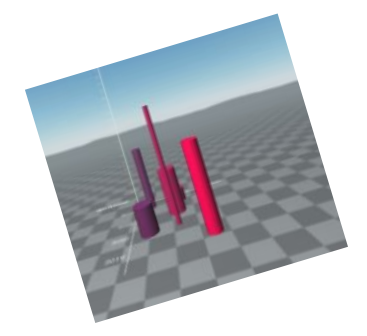

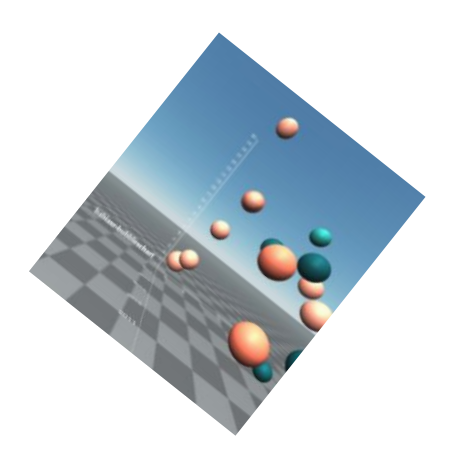

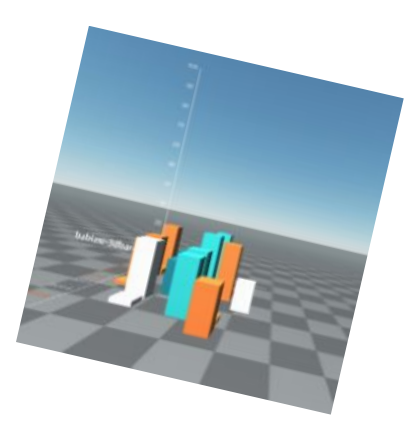

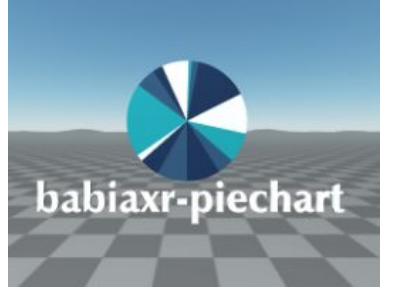

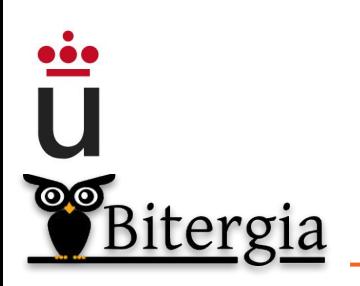

#### **Visualizations**

 $\ddot{\bar{\mathbf{u}}}$ 

Bitergia

- 1. Pie
- 2. Doughnut
- 3. 3D/2D bars
- 4. 3D/2D cylinders
- 5. Bubbles

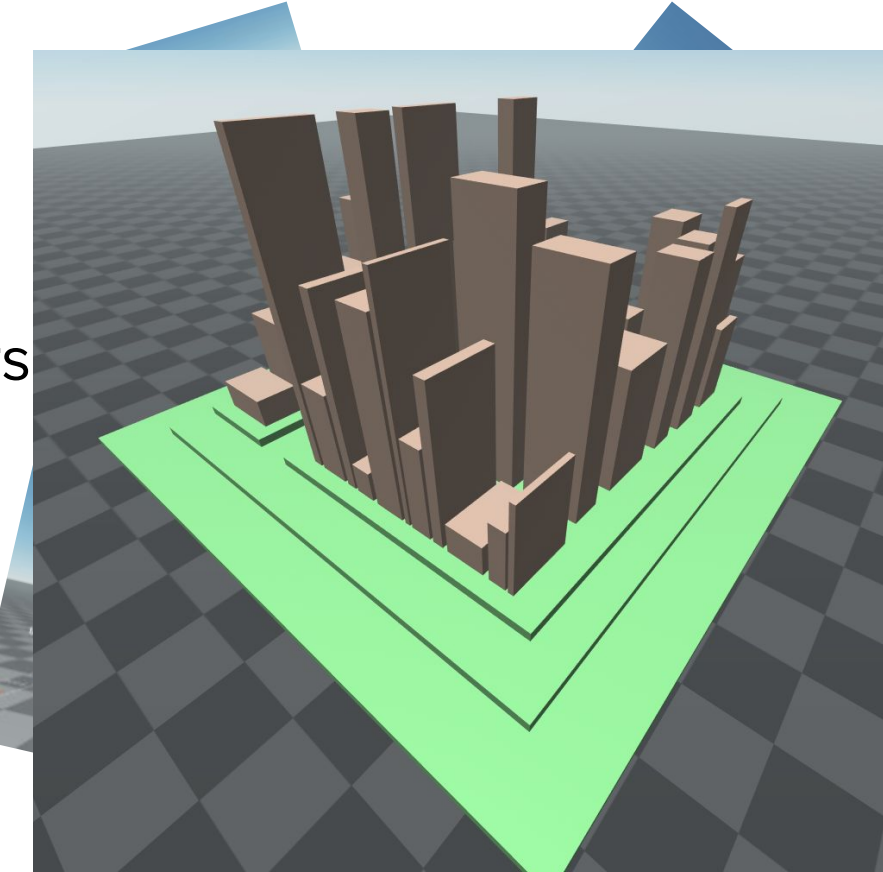

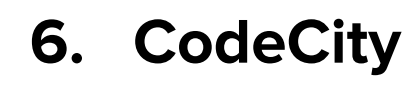

#### **Charts**

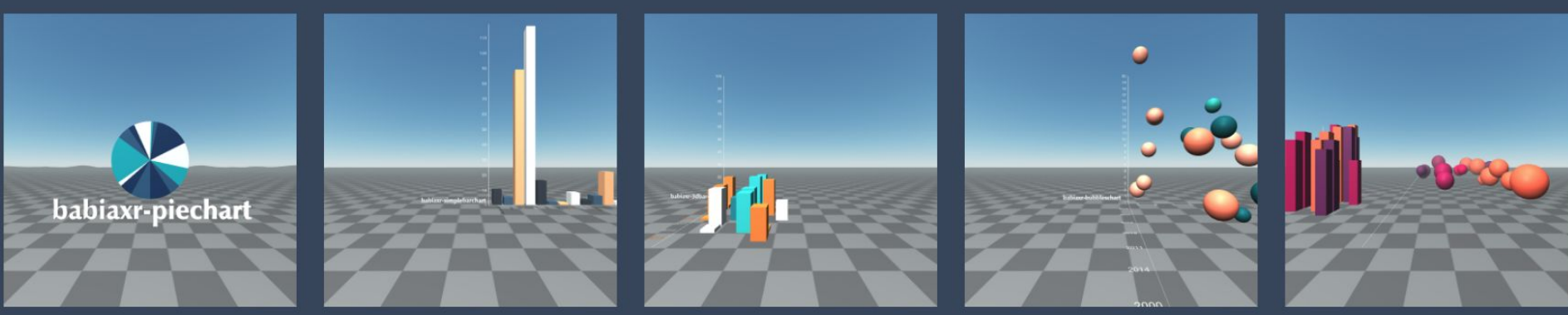

Pie chart

**Bars** chart

3D Bars chart

**Bubbles chart** 

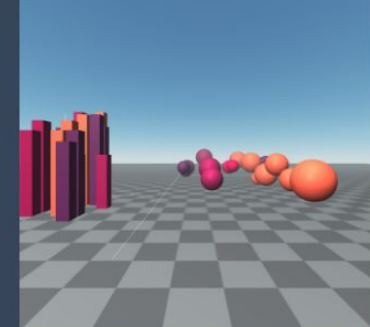

Multiple charts

Mixing of different type of charts

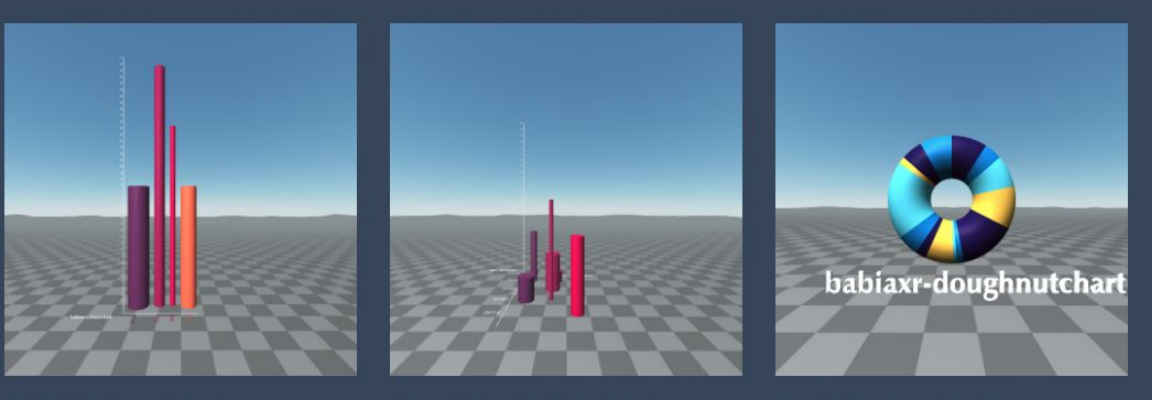

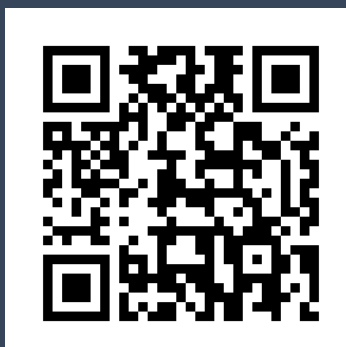

https://babiaxr.gitlab.io/aframe-babia-components/

Cylinder charts

3D Cylinders chart

Doughnut chart

#### **User guide**

## **Components API**

https://gitlab.com/babiaxr/aframe-babia-components/-/blob/master/README.md

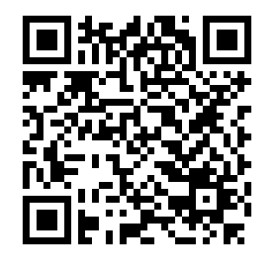

## **Components User Guide**

https://gitlab.com/babiaxr/aframe-babia-components/-/blob/master/docs/HOW TO CHARTS WITH QUERIER.md

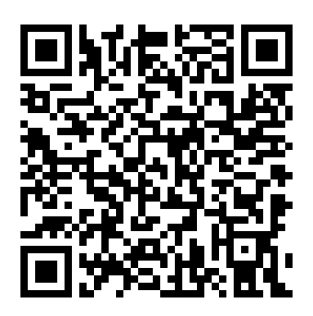

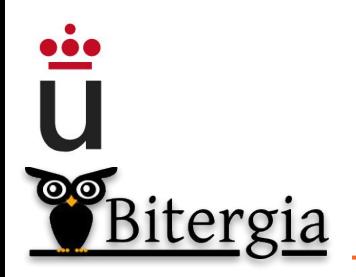

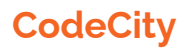

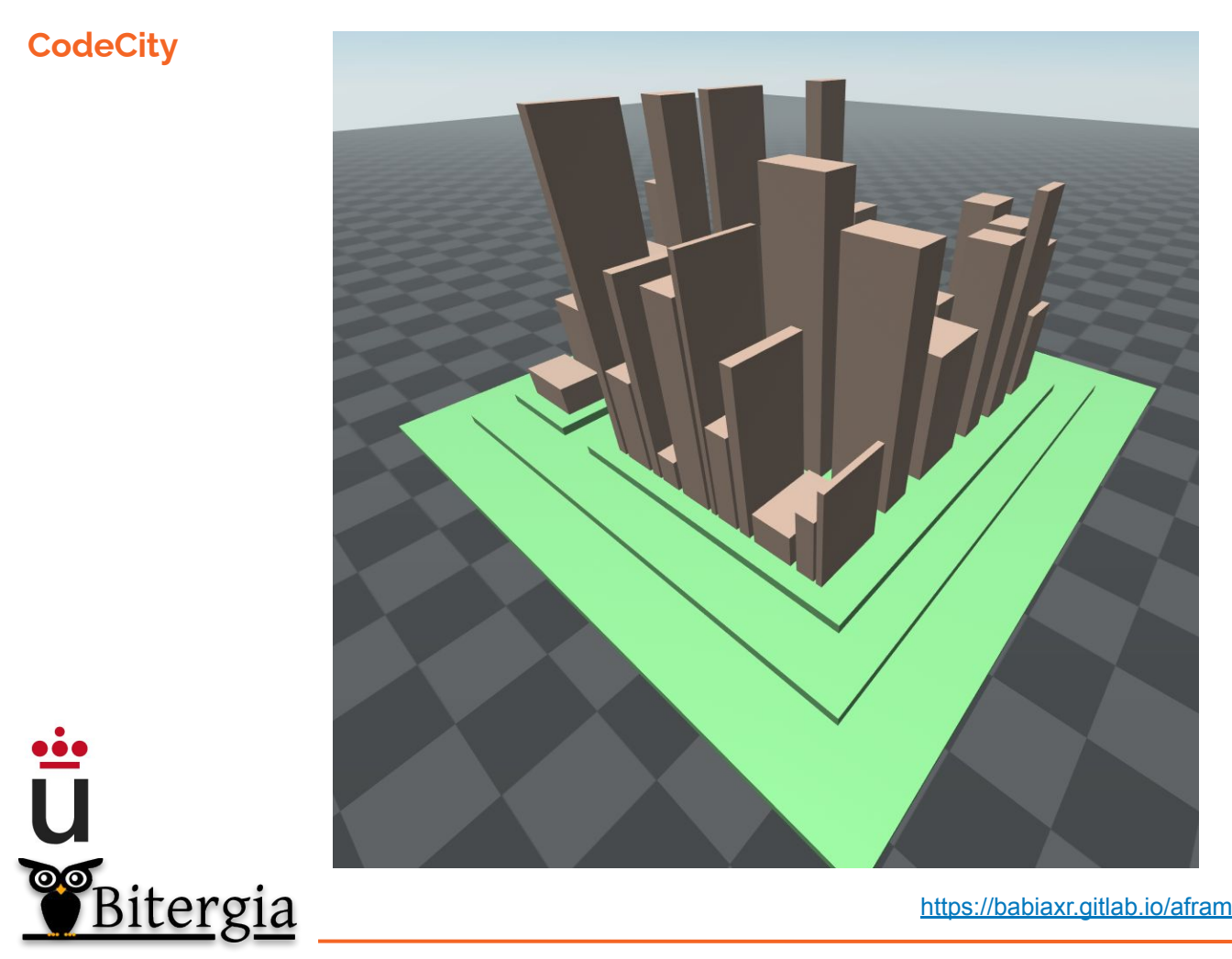

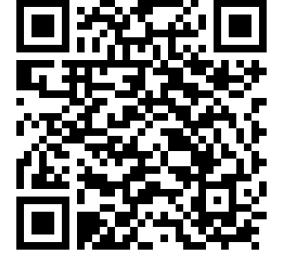

<https://babiaxr.gitlab.io/aframe-babia-components/examples/codecityjs/basic/>

#### **Time evolution**

## **City Layout**

From present to past and from past to present Empty zones = files that used to exist/will exist

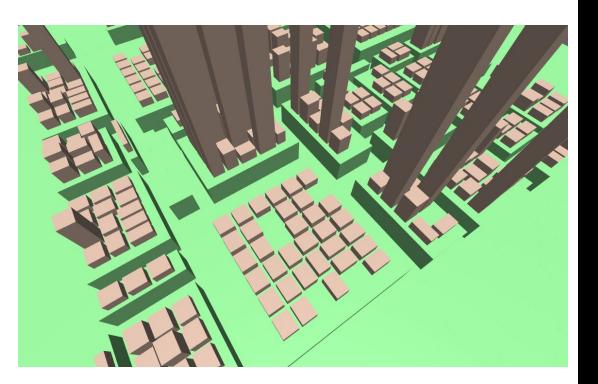

### **UI Navbar**

For moving between time snapshots

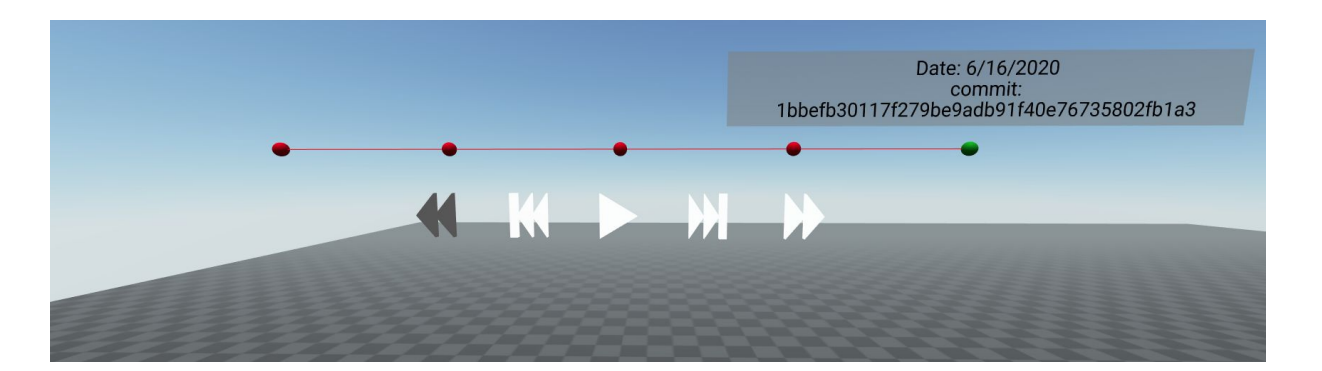

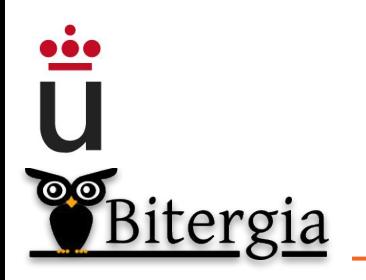

#### **Configuration**

- data : mandatory, the data retrieved from the 2, section.
- absolute: Absolute size (width and depth will be used for proportions)
- width: Width of the entire city.
- depth : Depth of the entire city.
- split: Algoritm to split rectangle in buildings: naive, pivot
- farea : Field in data items to represent as area ٠
- fmaxarea : Field in data items to represent as max area  $\bullet$
- fheight : Field in data items to represent as area
- titles: Titles on top of the buildings when hovering
- buffered : Use buffered geometries (improves performance)
- building color: Color of the buildings
- base : build the base or not
- base color: color of the base
- border : Size of border around buildings (streets are built on it)
- extra: Extra factor for total area with respect to built area
- zone elevation: Zone: elevation for each "depth" of quarters, over the previous one
- unicolor: Unique color for each zone ٠
- wireframe: Show materials as wireframe
- time\_evolution\_delta: Time evolution time changing between snapshots
- time evolution init: Time evolution time changing between snapshots
- time evolution past present: Time evolution direction
- ui navbar : Ul navbar ID if exists.

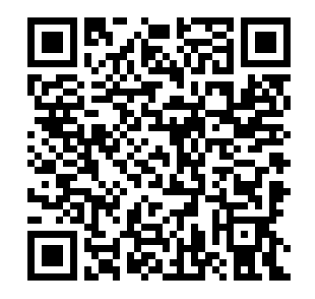

#### **Configuration**

Time evolution commit by commit city with ui navbar:

<a-entity position="0 0 -3" id="codecity" babiaxr-codecity='width: 20; depth: 20; streets: true; color: green; extra: 1.5; base thick: 0.3; split: pivot; titles: true; time evolution delta: 500; data: main\_data.json; time\_evolution\_init: data\_0; ui\_navbar: navigationbar'>

</a-entity>

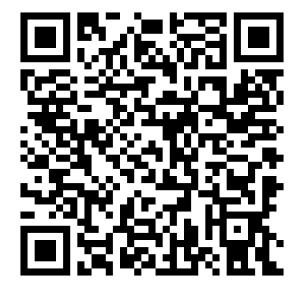

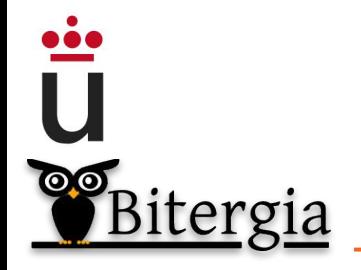

[https://gitlab.com/babiaxr/aframe-babia-components/-/blob/master/docs/HOW\\_TO\\_TIME\\_EVOLVE\\_CITY.md](https://gitlab.com/babiaxr/aframe-babia-components/-/blob/master/docs/HOW_TO_TIME_EVOLVE_CITY.md)

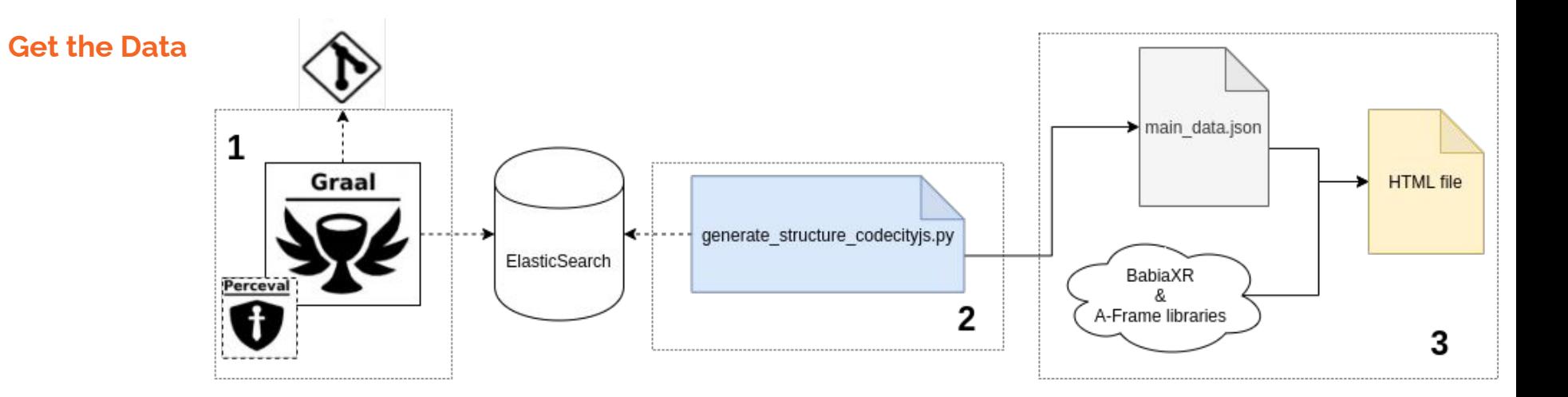

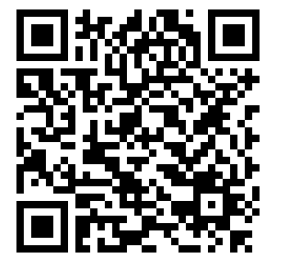

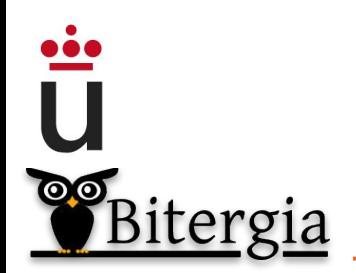

Tutorial: [https://gitlab.com/babiaxr/aframe-babia-components/-/tree/master/tools](https://gitlab.com/babiaxr/aframe-babia-components/-/tree/master/tools#generate-codecity-data-from-es)

#### **Full Guide**

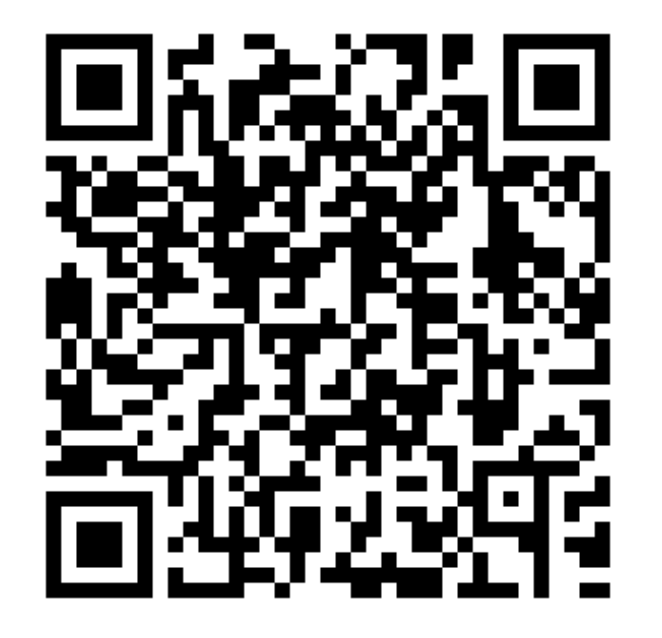

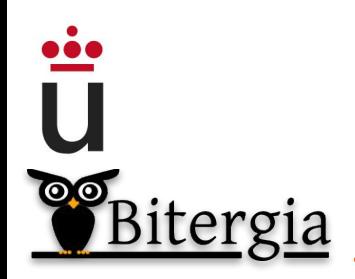

[https://gitlab.com/babiaxr/aframe-babia-components/-/blob/](https://gitlab.com/babiaxr/aframe-babia-components/-/blob/master/docs/EXAMPLE_CREATE_CITY_WORKFLOW.md) [master/docs/EXAMPLE\\_CREATE\\_CITY\\_WORKFLOW.md](https://gitlab.com/babiaxr/aframe-babia-components/-/blob/master/docs/EXAMPLE_CREATE_CITY_WORKFLOW.md)

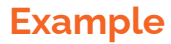

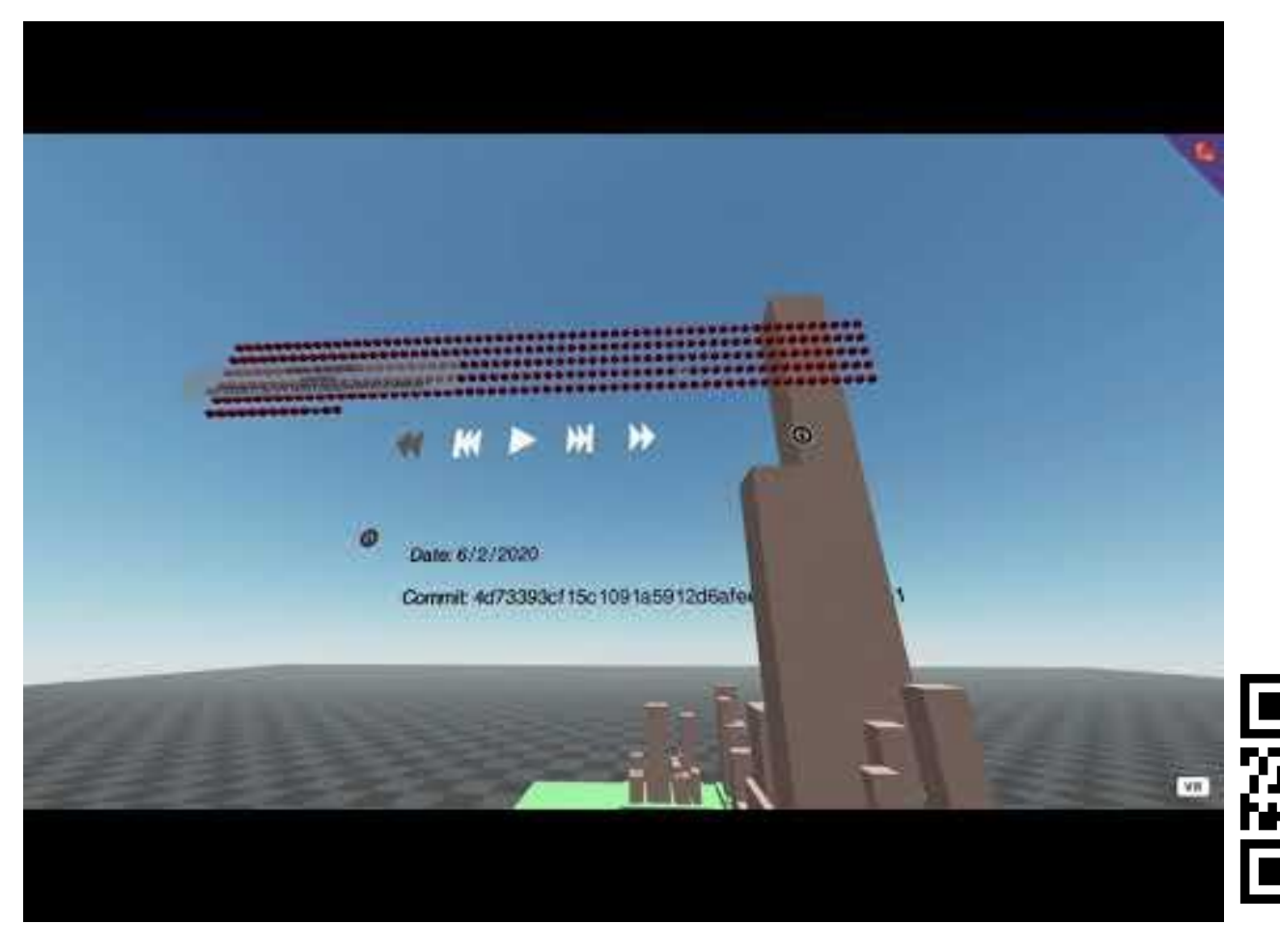

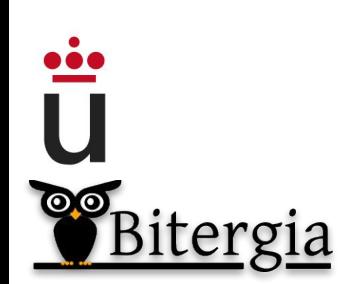

<https://github.com/chaoss/grimoirelab-sortinghat> [https://youtu.be/VJ-cbAmD2\\_M](https://youtu.be/VJ-cbAmD2_M)

### **other components**

 $\ddot{\bar{\mathbf{u}}}$ 

## Islands (representing code as islands, WIP)

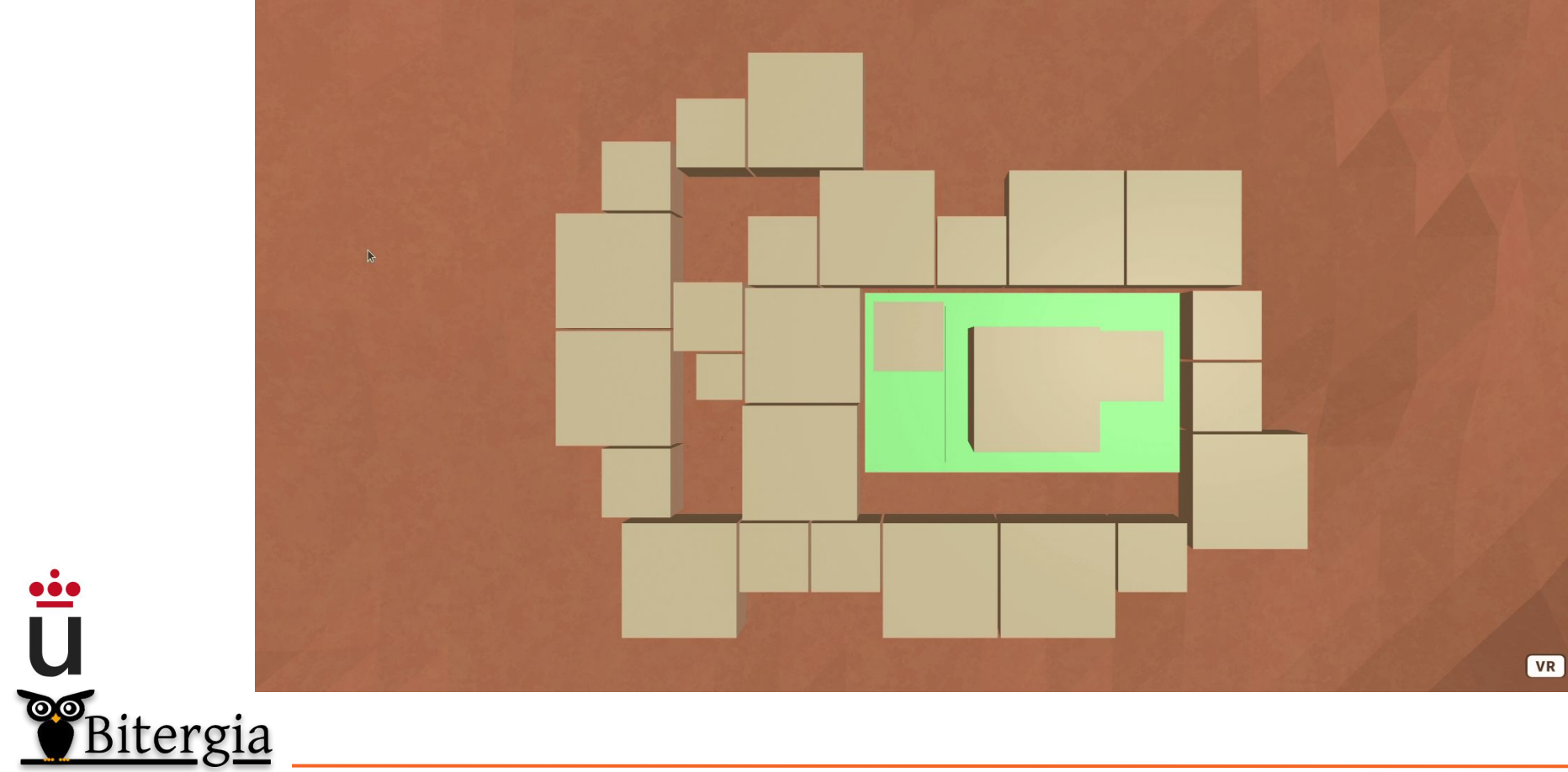

### **other components**

## **Terrain**

 $\cdots$ 

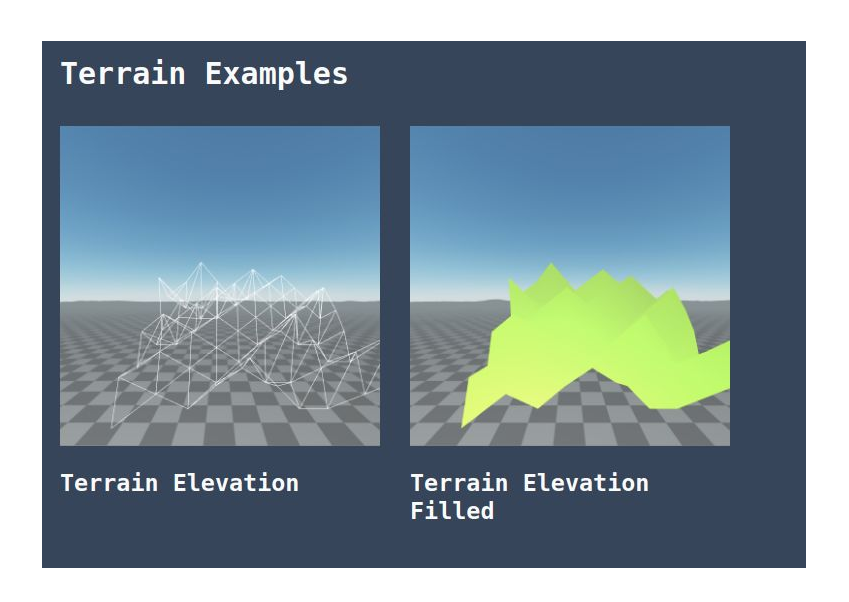

Totem (for dynamically changing between set of data)

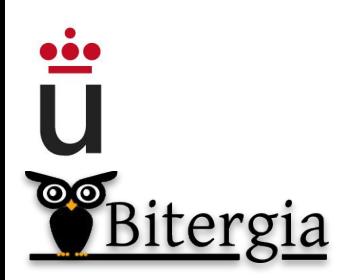

More coming soon!

#### **bonus**

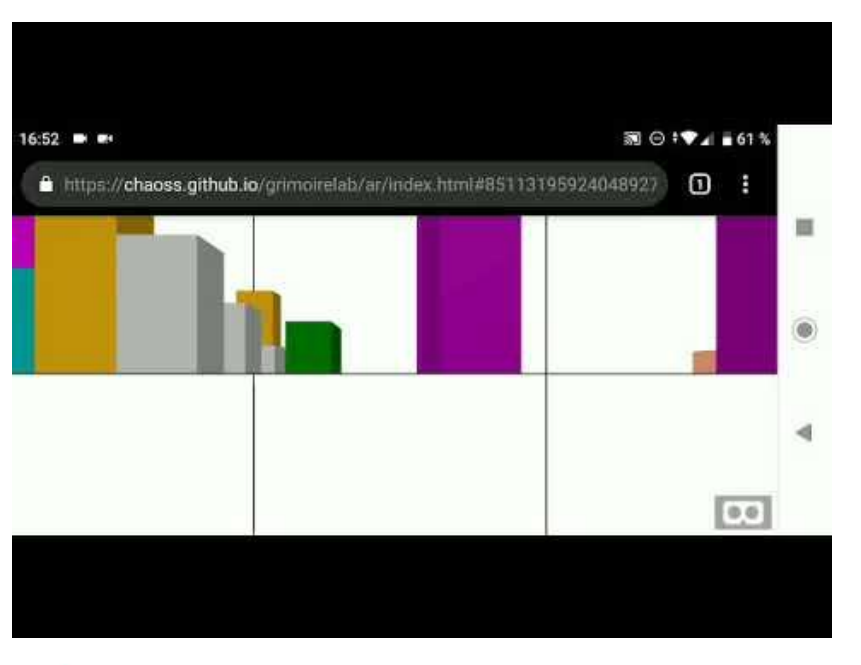

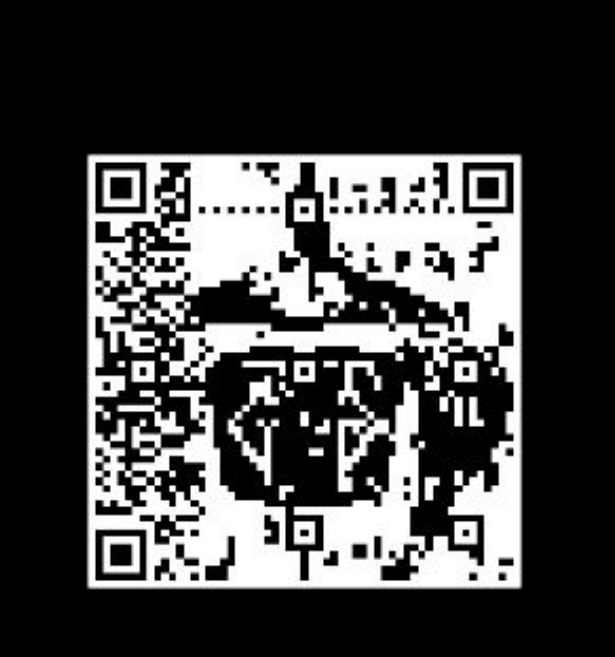

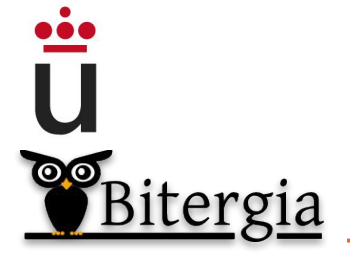

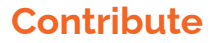

## **GPLv3** License

## **Contributing Guide**

https://qitlab.com/babiaxr/aframe-babia-components/-/blob/master/docs/CONTRIBUTING.md

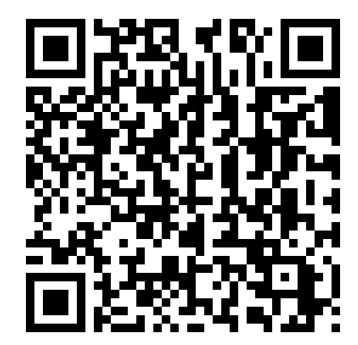

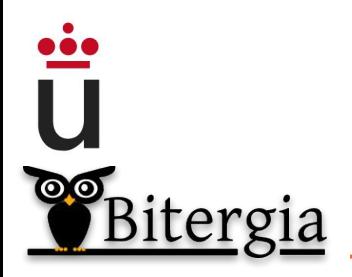

# **BabiaXR** Virtual Reality Data Visualizations using only Front-End

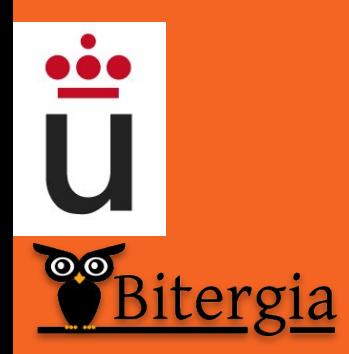

David Moreno **dmoreno@bitergia.com dmorenolumb@gmail.com**

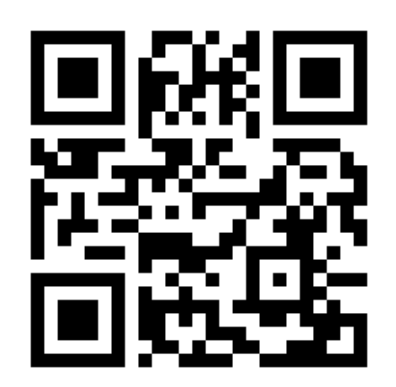

**https://babiaxr.gitlab.io**